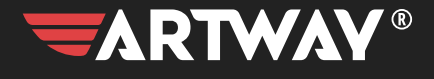

AV-525 **АВТОМОБИЛЬНЫЙ** ВИДЕОРЕГИСТРАТОР

РУКОВОДСТВО ПОЛЬЗОВАТЕЛЯ

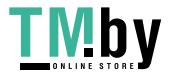

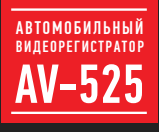

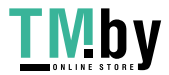

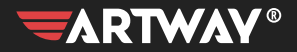

# СОДЕРЖАНИЕ

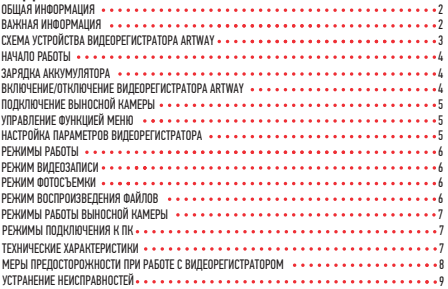

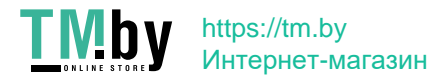

Благодарим Вас за то, что Вы выбрали бренд ARTWAY.

ОБЩАЯ ИНФОРМАЦИЯ .......

Прежде чем начать эксплуатацию устройства, пожалуйста, внимательно ознакомьтесь с настоящим руководством пользователя. Сохраните это руководство, чтобы обратиться к нему, если в будущем возникнет такая необходимость.

В рамках программы постоянной модернизации и усовершенствования наших устройств, данное руководство пользователя может содержать неточности в заявленных характеристиках или не в полной мере описывать функции и возможности устройства. В случае выявления несоответствий, пожалуйста, скачайте последнюю версию руководства пользователя с официального сайта www.artway-electronics.com или обратитесь в службу технической поддержки по телефону 8-800-775-75-69.

ВАЖНАЯ ИНФОРМАЦИЯ . . . . . . .

Настоящий прибор осуществляет вспомогательные функции при управлении транспортным средством, не снимает и не ограничивает ответственность водителя за принимаемые им решения при эксплуатации транспортного средства.

Устанавливайте видеорегистратор ARTWAY так, чтобы он не упал и не нанес повреждений при резкой остановке. Любой ущерб или повреждение изделия, пассажиров или иной собственности, причиненные из-за неправильной установки устройства ARTWAY, не входят в гарантию, и изготовитель не несет за них ответственности. Никогда не подключайте и не выдергивайте разъем электропитания мокрыми руками, чтобы не допустить удара электрическим током.

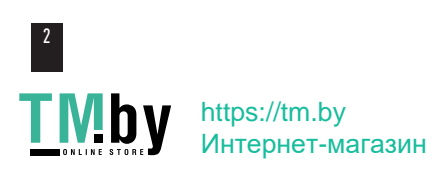

СХЕМА УСТРОЙСТВА ВИДЕОРЕГИСТРАТОРА ARTWAY

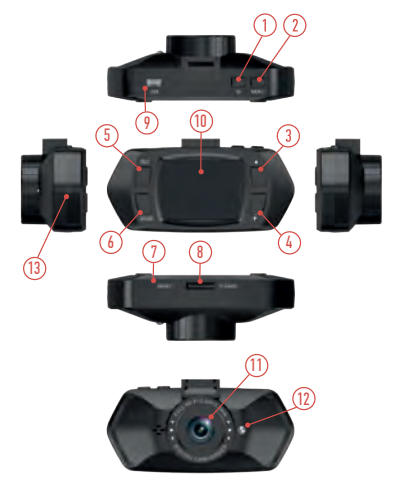

- 1. Кнопка POWER
- 2. Кнопка MENU
- 3. Кнопка UP
- 4. Кнопка DOWN
- 5. Кнопка REC/ OK
- 6. Кнопка MODE/ РЕЖИМ
- 7. RESET (принудительная перезагрузка)
- 8. Разъем для карты памяти
- 9. Разъем Mini USB
- 10. Дисплей
- 11. Объектив
- 12. ИК-подсветка
- 13. AV-IN для подключения задней камеры

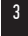

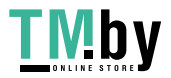

НАЧАЛО РАБОТЫ

! Перед первым включением или после длительного хранения видеорегистратора рекомендуем полностью зарядить аккумулятор. Для этого необходимо подсоединить устройство к питанию. После автоматического включения выключить и оставить заряжаться в выключенном состоянии на 3-4 часа. Несоблюдение этой рекомендации, может привести к несохранению пользовательских настроек, в частности, значений даты и времени. В случае длительного хранения видеорегистратора, рекомендуется полностью заряжать аккумулятор не реже чем один раз в месяц. Несоблюдение этой рекомендации, может привести к выходу из строя батареи и невозможности загрузки программного обеспечения.

Для корректного сохранения видеороликов перед первым использованием карты памяти необходимо её отформатировать. ВНИМАНИЕ! Рекомендуем использовать высокоскоростную SD-карту 8-32 Гб не ниже 10 класса.

Порядок действий: включите видеорегистратор ARTWAY → вставьте карту памяти →если ведется видеозапись, остановите ее кнопкой ОК  $\rightarrow$  дважды нажмите на кнопку MENU  $\rightarrow$ с помощью кнопок UP и DOWN перейдите на пункт «Форматировать» → нажмите кнопку ОК  $\rightarrow$  с помощью кнопок UP и DOWN выберите значение «Подтверждение»  $\rightarrow$  нажмите на кнопку ОК → появится надпись: «Форматирование» после ее исчезновения карта памяти готова к использованию  $\rightarrow$  для выхода из меню нажмите кнопку MENU Перед началом видеозаписи необходимо снять транспортировочную пленку с линзы объектива, а также, по желанию, с экрана видеорегистратора.

ЗАРЯЛКА АККУМУЛЯТОРА •••••••••••••••••••••

Аккумулятор видеорегистратора рассчитан только на корректное завершение работы с сохранением пользовательских настроек. Для автономной работы без подачи питания видеорегистратор не предназначен.

Процесс полной зарядки составляет примерно 3 часа. Зарядить встроенную аккумуляторную батарею можно:

• при подключении ЗУ в гнездо автомобильного прикуривателя. После автоматического включения необходимо выключить регистратор и оставить заряжаться в полностью выключенном состоянии.

• при подключении через USB-порт (настольный ПК, ноутбук).

• используя внешний аккумулятор.

ВКЛЮЧЕНИЕ/ОТКЛЮЧЕНИЕ ВИДЕОРЕГИСТРАТОРА ARTWAY

Подключите к видеорегистратору ARTWAY через mini-USB разъем автомобильное зарядное устройство. Видеорегистратор ARTWAY включается автоматически при подаче питания, при завершении подачи питания происходит автоматическое отключение устройства ARTWAY. Также видеорегистратор ARTWAY можно принудительно включить/отключить длительным

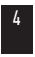

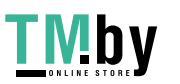

нажатием кнопки «POWER»

# ПОДКЛЮЧЕНИЕ ВЫНОСНОЙ КАМЕРЫ

Выносная камера подключается к разъему AV-IN на корпусе видеорегистратора. Выносную видеокамеру можно устанавливать, как внутри, так и снаружи автомобиля. Для использования выносной камеры в качестве парковочной, необходимо, поместить выносную камеру снаружи автомобиля над номерным знаком и подключить контакты индикации включения задней передачи к электрической цепи фонаря заднего хода.

Внимание!!! Рекомендуем для подключения выносной камеры в качестве парковочной, воспользоваться услугами профессиональных автомобильных сервисов.

# УПРАВЛЕНИЕ ФУНКЦИЕЙ МЕНЮ ............

Перед началом использования видеорегистратора ARTWAY рекомендуем воспользоваться функцией «Меню» и установить предпочтительные для Вас параметры.

Для настройки параметров видеорегистратора необходимо остановить текущую видеозапись кнопкой OK и нажать на кнопку MENU.

Для навигации в режиме «Меню» используются кнопки UP и DOWN. Для выбора подпункта меню/подтверждения выбора, необходимо нажать кнопку OK. Для выхода из меню необходимо нажать кнопку MENU.

## НАСТРОЙКА ПАРАМЕТРОВ ВИЛЕОРЕГИСТРАТОРА ••••••••••••••••

- РАЗРЕШЕНИЕ 1080Р 1920Х1080 \ 720Р 1280Х720 \ VGA
- ЦИКЛИЧЕСКАЯ ЗАПИСЬ 1 минута \ 3 минуты \ 5 минут
- ЭКСПОЗИЦИЯ от -2 до +2
- ДЕТЕКТОР ДВИЖЕНИЯ Выкл. \ Вкл.
- МИКРОФОН Выкл. \ Вкл.
- ШТАМП ДАТЫ Выкл. \ Вкл.
- G-SENSOR Выкл. \ Низкий \ Средний \ Высокий
- МОНИТОР ПАРКОВКИ Выкл. \ Вкл.
- ОТКЛЮЧЕНИЕ ЭКРАНА Выкл. \ 1 минута \ 3 минуты \ 5 минут
- ЧАСТОТА 50 Hz \ 60 Hz
- ЗВУК КНОПОК Выкл. \ Вкл.
- ЯЗЫК Русский, Английский, Немецкий и др.
- ДАТА / ВРЕМЯ
- ФОРМАТИРОВАНИЕ Отмена \ Подтверждение
- ЗАВОДСКИЕ УСТАНОВКИ Отмена \ Подтверждение
- Версия ПО

# 5

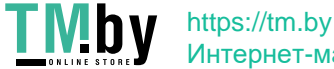

РЕЖИМЫ РАБОТЫ

Видеорегистратор ARTWAY работает в следующих режимах: видеозапись, фотосъемка, воспроизведение файлов.

Для переключения между режимами следует остановить текущую видеозапись кнопкой ОК и последовательно нажимать кнопку MODE для выбора нужного режима.

#### РЕЖИМ ВИДЕОЗАПИСИ

Видеорегистратор ARTWAY автоматически начинает запись видео после включения устройства. **Остановка видеозаписи.** 

Для приостановки видеозаписи необходимо нажать кнопку OK, повторное нажатие кнопки OK возобновит видеозапись.

## **Защита файла от циклической перезаписи.**

В режиме записи видео нажмите кнопку MODE, на экране появится значок защиты файла.

# **Управление микрофоном.**

В режиме записи короткое нажатие кнопки вниз позволяет включить или выключить микрофон.

#### РЕЖИМ ФОТОСЪЕМКИ

Для того, чтобы перейти в режим фотосъемки, необходимо остановить текущую видеозапись кнопкой ОК и однократно нажать кнопку MODE. Чтобы выйти из режима фотосъемки нажмите кнопку MODE еще 2 раза.

Нажатие кнопки OK в режиме фотосъемки позволяет сделать фотографию, видеосъемка в этом случае не ведется.

# РЕЖИМ ВОСПРОИЗВЕДЕНИЯ ФАЙЛОВ ..............................

Для того, чтобы перейти в режим воспроизведения файлов, необходимо остановить текущую видеозапись кнопкой ОК и нажать кнопку MODE 2 раза. Чтобы выйти из режима воспроизведения файлов нажмите кнопку MODE еще раз.

Для перемещения между сохраненными файлами используются кнопки UP и DOWN. Для воспроизведения/показа выбранного файла следует нажать кнопку ОК. Повторное нажатие кнопки ОК ставить воспроизведение на паузу.

Нажатие кнопки MENU позволяет выбрать, какой файл необходимо удалить - текущий файл или удалить все файлы.

Длительное нажатие кнопки UP делает звук воспроизведения тише, длительное нажатие кнопки DOWN делает звук воспроизведения громче.

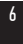

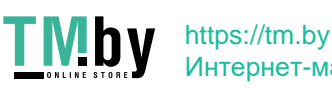

# РЕЖИМЫ РАБОТЫ ВЫНОСНОЙ КАМЕРЫ

Предусмотрено 2 режима работы выносной камеры:

1. как камера заднего вида;

2. как камера заднего вида с функцией помощи при парковке.

При подключении выносной камеры к разъему AV, изображение автоматически будет выведено на экран видеорегистратора.

В случае, если Вы произвели подключение выносной камеры к фонарю заднего хода в профессиональном автомобильном сервисе, то, при переходе на передачу заднего хода автомобиля, изображение с выносной камеры автоматически будет выведено на экран видеорегистратора с нанесением позиционных линий для облегчения процесса парковки.

## РЕЖИМЫ ПОЛКЛЮЧЕНИЯ К ПК • • • • • •

Предусмотрено два режима подключения к ПК:

- 1. как съемный диск хранения данных;
- 2. видеорегистратор.

#### ТЕХНИЧЕСКИЕ ХАРАКТЕРИСТИКИ

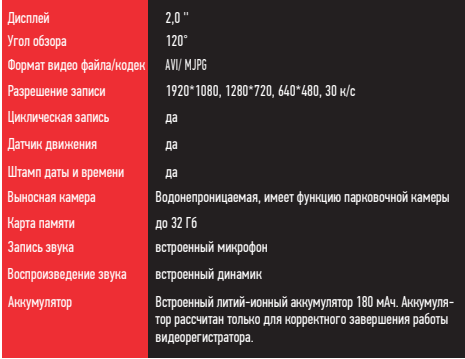

7

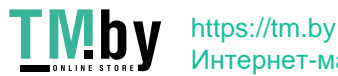

Комплектация Видеорегистратор, дополнительная выносная камера, зарядное устройство, кронштейн, руководство, гарантийный талон.

Нижеследующие указания по эксплуатации предназначены для того, чтобы помочь Вам правильно использовать устройство без угрозы чьей-либо безопасности и сохранять его в рабочем состоянии.

Внимательно прочитайте этот раздел и строго следуйте приведенным в нем инструкциям.

#### МЕРЫ ПРЕДОСТОРОЖНОСТИ ПРИ РАБОТЕ С ВИЛЕОРЕГИСТРАТОРОМ • • • • •

- Устройство следует держать вдали от зон с экстремальным изменением температуры, предохранять от воздействия прямых солнечных лучей или устройств, излучающих тепло. Защищайте устройство от попадания влаги и не помещайте его в пыльную или задымленную среду. Не допускайте контакта с активными химическими веществами.
- Предохраняйте устройство от ударов, не кладите на него тяжелые предметы и не вставляйте внего устройства или предметы, которые не подходят к стандартным разъёмам. Падение устройстваможет привести к повреждению ЖК экрана и к нарушению его нормального функционирования.

### МЕРЫ ПРЕДОСТОРОЖНОСТИ ПРИ РАБОТЕ С АДАПТЕРОМ ПИТАНИЯ

 • При зарядке устройства используйте только стандартный тип адаптера питания (включен в комплект поставки). Использование нестандартного или иного типа зарядного устройства может привести к повреждениям и потере гарантии на устройство.

 Адаптер можно подключать только к тому типу электрической сети, параметры которой указаны на маркировке. Если Вы не уверены в соответствии параметров электрической сети и адаптера питания, проконсультируйтесь со специалистами, обратитесь в службу поддержки или в один из авторизованных изготовителем сервисных центров, с актуальной информацией о сервисных центрах и телефонах службы поддержки Вы можете ознакомиться на официальном сайте ARTWAY-ELECTRONICS.COM.

Не наступайте на кабель адаптера питания и не ставьте на него тяжелые предметы.

Не допускайте растяжения кабеля, его запутывания и завязывания узлами.

• При отсоединении адаптера питания от прикуривателя следует вытягивать штекер, а не тянуть за сам кабель.

 Не подключайте адаптер питания к каким-либо иным устройствам, помимо устройств данной модели.

Храните адаптер питания в недоступном для детей месте.

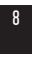

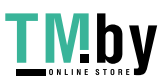

# МЕРЫ ПРЕДОСТОРОЖНОСТИ ПРИ РАБОТЕ С РАЗЪЕМАМИ

 Не применяйте чрезмерную силу при подключении к разъемам внешних устройств. Это может привести к повреждению контактов.

 Не допускайте попадания в разъемы посторонних предметов, а также жидкости и пыли. Это может привести как к повреждению разъёма, так и устройства в целом.

- Перед установкой убедитесь, что штекер подсоединяется правильной стороной.
- Избегайте натяжения кабеля, когда он подключен к устройству.

УСТРАНЕНИЕ НЕИСПРАВНОСТЕЙ

В случае возникновения неисправностей в работе устройства, попробуйте следующие способы их устранения:

• В случае некорректной работы - перезагрузите устройство при помощи кнопки «reset».

• Не снимает фото и видео, или видеозаписи содержат дефекты - убедитесь, что используется исправная карта памяти microSDHC с маркировкой С10, не менее 8 и не более 32Gb. Выполните форматирование карты памяти в самом устройстве.

• При воспроизведении фото или видео отображается «ошибка файла» («fileserror») отформатируйте SD-карту.

• Размытое изображение - проверьте наличие загрязнений или отпечатков пальцев на линзе; очистите линзу с помощью салфетки для очистки оптических линз.

• Черная картинка при съемке неба или воды - кадры с большим контрастом влияют

на функцию автоматической экспозиции камеры; откорректируйте экспозицию вручную через меню.

• Нечеткое видео - проверьте наличие загрязнений или отпечатков пальцев на линзе. Очистите линзу с помощью салфетки для очистки оптических линз.

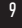

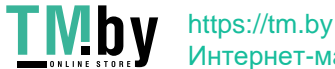

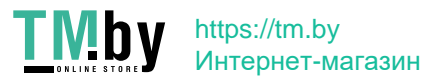

 $\overline{10}$ 

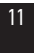

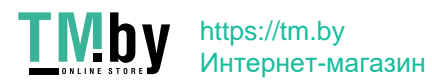

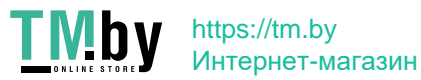

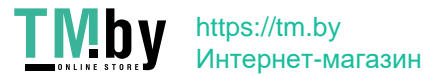

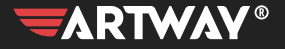

ПЕРЕЙТИ НА САЙТ Artway-electronics.com

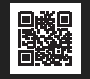

Служба технической поддержки 8-800-775-75-69 Бесплатные звонки по России

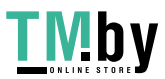